# Tipos de dados compostos

**GeneXus** 

Vamos considerar agora que a Agência de Viagens nos solicita um ranking de todos os países, de acordo com a quantidade de atrações turísticas que oferecem.

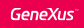

Novo requisito ...

Listar todos os países, ordenados do maior para o menor pela quantidade de atrações que têm registradas.

## **Countries Ranking**

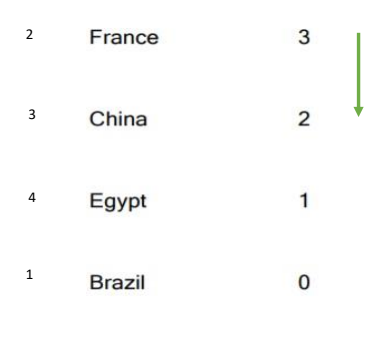

Precisamos obter uma lista similar a esta, onde podemos ver todos os países, ordenados do maior para o menor pela quantidade de atrações que têm registradas.

Como vemos, cada linha corresponderá a um país, do qual se mostrará seu identificador, seu nome e a quantidade de atrações turísticas que possui. Mas o problema aqui, é que temos que ordenar esta informação de acordo com este último valor, que não está na base de dados. Temos que calculá-lo.

## Uma opção :

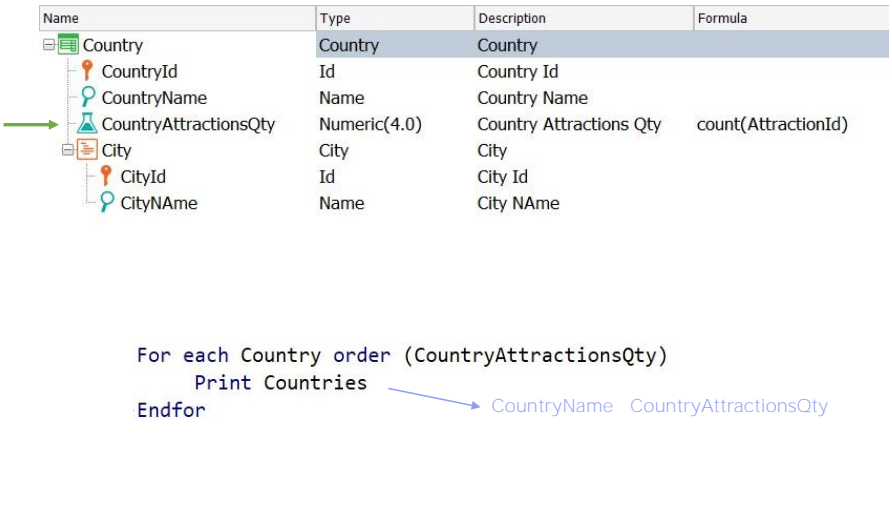

Como podemos então resolver esta lista?

Uma opção, aplicando os conceitos que já sabemos, seria definir um atributo fórmula no nível da estrutura da transação Country, e depois realizar um For each, com Country como transação base, e ordenando, do maior para o menor, por esse atributo calculado. Recordemos que os parênteses no/nos atributos indicados na cláusula Order, define uma ordem inversa, que neste caso seria do maior para o menor

Esta solução é totalmente válida, mas é válido também resolver um requisito sem a necessidade de adicionar novos atributos a uma transação somente com a finalidade resolver uma determinada consulta.

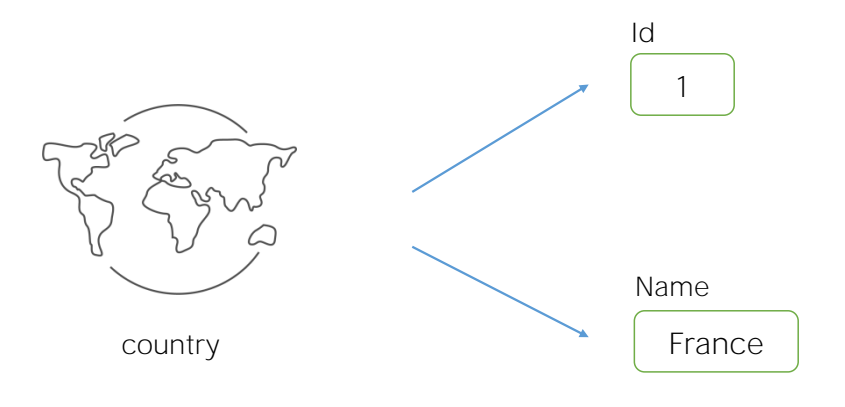

Então vamos resolver esta solicitação de outra forma, adicionando novos conceitos que serão muito úteis para casos mais complexos. Comecemos então, a falar dos Tipos de dados estruturados.

Até agora temos empregado sempre tipos de dados simples. Definimos atributos e domínios de tipo Numeric, de tipo Character, Date, Image, etc.

Se, por exemplo, queremos agora guardar em variáveis o identificador e nome de um país, então precisamos de duas variáveis.

Mas vamos ver a seguir, que também temos a possibilidade de ter tipos de dados compostos.

Tipos de dados compostos o estruturados

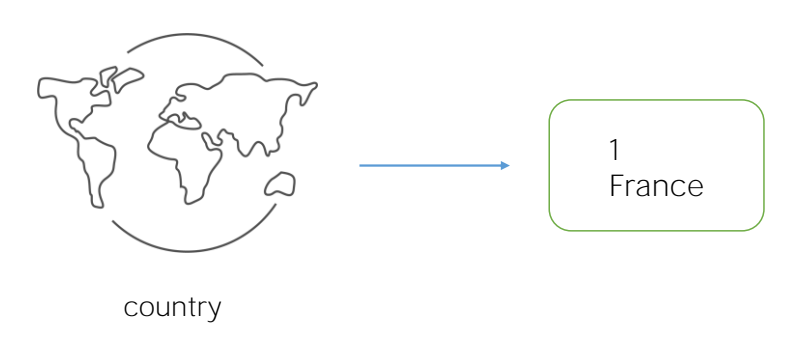

Um tipo de dados composto somente poderá ser atribuído a uma variável, nunca a um atributo.

Um tipo de dados composto permite armazenar vários dados juntos em uma única variável. Para colocar de uma forma simples, é como juntar várias variáveis simples e agrupá-las sob um nome.

Um tipo de dados estruturado é criado através de um objeto GeneXus deste tipo. O tipo de dado criado somente poderá então ser atribuído a uma variável, nunca a um atributo.

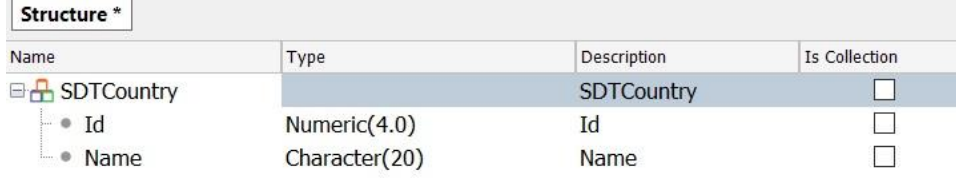

Vamos então criar um objeto de tipo SDT e colocamos como nome SDTCountry. Esclarecemos que lhe colocamos o termo SDT na frente porque não podem existir dentro da mesma KB uma transação e um tipo de dado estruturado com o mesmo nome.

Recordemos que já temos a transação Country.

Por enquanto, queremos somente salvar o Identificador e o nome dos países, então definimos esses itens, ou esses membros na estrutura:

- Id, de tipo Numérico
- E Name, de tipo Character

Para esta definição que acabamos de fazer, GeneXus criou o tipo de dado SDTCountry, portanto já podemos começar a criar variáveis baseadas neste tipo de dado.

A pergunta que fazemos agora é: como podemos carregar valores em uma variável estruturada?

1) Carregamento manual

 $&$ CountryItem.Id = 1 &CountryItem.Name = "France"

2) Carregamento dentro de um For each

For each Country Where CountryName = "France" &CountryItem.Id = CountryId &CountryItem.Name = CountryName print printblock1 Endfor

Como primeiro exemplo, vamos carregar os dados da França, e faremos isso de forma manual.

Ao digitar a variável &CountryItem, e pressionar a tecla do ponto, já podemos ver os itens que compõem o tipo de dado.

Vamos carregar então o Id 1 que corresponde à França, e o nome "França". Dessa forma, carregamos a variável de forma manual.

Outra opção seria através de um For each posicionando-nos no registro correspondente à França, e carregamos, então, a variável &CountryItem com o valor de CountryId para o item Id, e com o valor de CountryName para o item Name.

## Definindo coleções

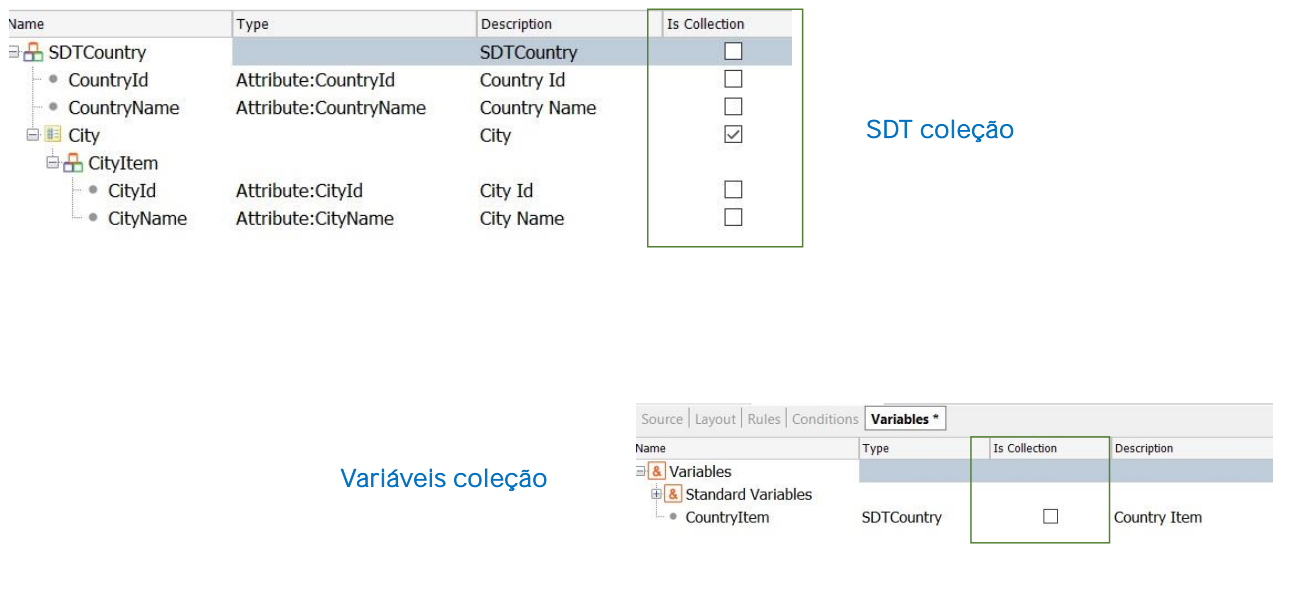

Vejamos agora que quando a estrutura que queremos criar coincide totalmente, ou em parte, com a estrutura de uma transação, podemos arrastar essa transação sobre a estrutura do SDT, sem medo de gerar qualquer tipo de ambiguidade, já que GeneXus pode distinguir que uma coisa são os atributos da transação, e outra são os itens de um SDT, embora seus nomes coincidam.

Recordemos que um tipo de dado estruturado pode ser atribuído somente a variáveis e não a atributos.

Observemos também que a estrutura de um SDT pode tornar-se muito complexa! Aqui, por exemplo, cada país tem uma coleção de cidades, e se vê claramente que os tipos de dados dos membros do SDT provêm dos atributos.

E se precisamos guardar uma coleção de países? Como podemos fazer isso? Temos duas opções:

Uma é definindo nosso SDT como uma coleção, e para isso basta marcar esta caixa que diz IsCollection.

Desta forma, ao gravar as alterações, GeneXus criará o tipo de dado SDTCountry, para a coleção, e o tipo de dado SDTCountry.SDTCountryItem para o elemento da coleção.

Outra forma é deixar o nosso SDT como o definimos originalmente e marcar a coleção no nível da variável definida.

No próximo vídeo, falaremos detalhadamente sobre as variáveis coleção.

#### Definición de colecciones

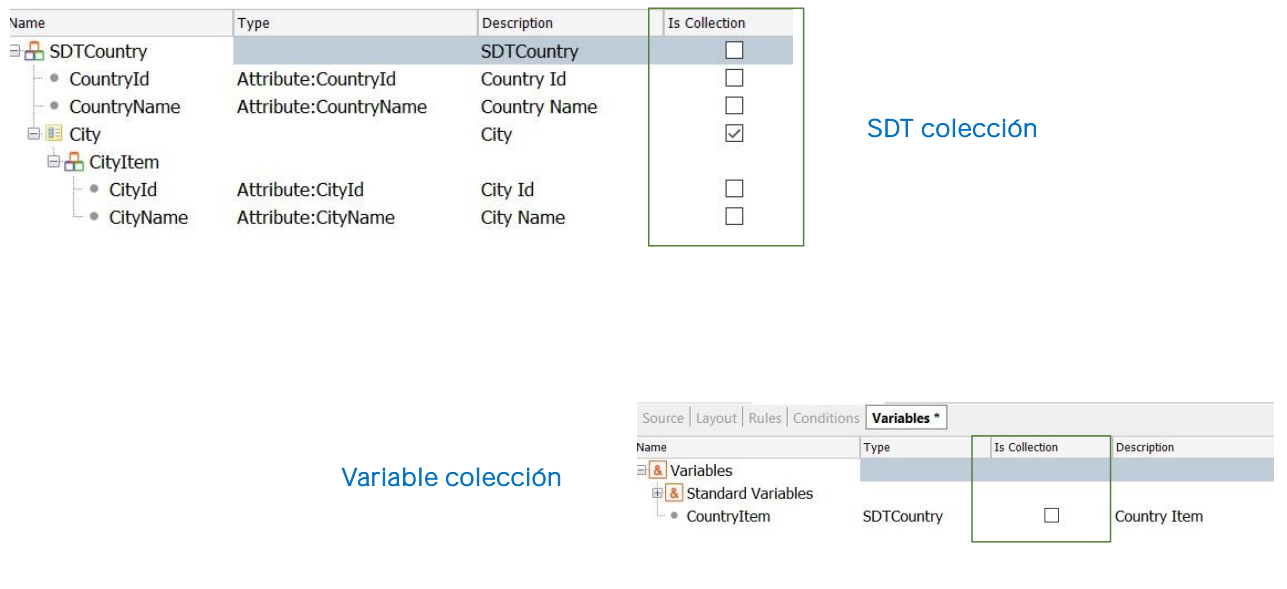

Veamos ahora que cuando la estructura que queremos crear coincide totalmente, o en parte, con la estructura de una transacción, podemos arrastrar dicha transacción sobre la estructura del SDT, sin temor a que se genere ningún tipo de ambigüedad, ya que GeneXus puede distinguir que una cosa son los atributos de la transacción, y otra son los ítems de un SD, aunque sus nombres coincidan.

Recordemos que un tipo de dato estructurado puede ser asignado solamente a variables y no a atributos.

Observemos también que la estructura de un SDT puede llegar a ser muy compleja Aquí por ejemplo cada país tiene una colección de ciudades, y se ve claramente que los tipos de datos de os miembros del SDT provienen de los atributos.

¿Y si necesitamos guardar una colección de países? ¿Cómo podemos hacerlo? Tenemos dos opciones:

Una es definiendo nuestro SDT como una colección, y para eso alcanza con marcar esta casilla que dice IsCollection.

De esta forma, al grabar los cambios, GeneXus creará el tipo de dato SDTCountry, para la colección, y el tipo de dato SDTCountry.SDTCountryItem para el elemento de la colección.

Otra forma es dejar nuestro SDT como lo hemos definido originalmente y marcar la colección a nivel de la variable definida.

En el próximo video hablaremos detenidamente sobre las variables colección.

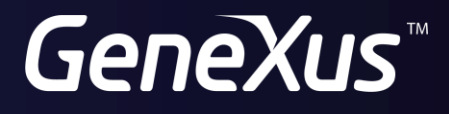

training.genexus.com wiki.genexus.com